## Microsoft WindowsXP or 2000から ポスタープリンタへの出力

ドライバの設定 2007.03.15

世間で「ネットワークプリンタ」というと「ネットワークに 繋がったプリンタ」を指しますが、Microsoft語で「ネット ワークプリンタ」といえば、「ネットワーク上のパソコンに 繋がっているプリンタ」のことです。本来のネットワークプ リンタに出力するためには、高価なサーバマシンに中継して もらう必要があり、しかもルータを越える(医学部キャンパス ではフロア単位)保証がないため、センターではサポートして いませんでした。

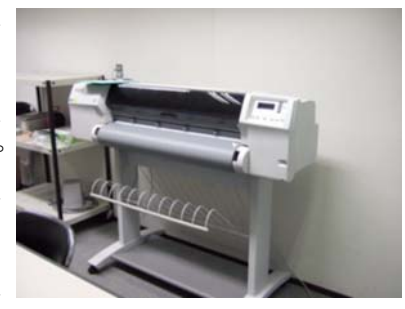

時代は流れ、「Windowsでも2000やXPならlprをサポートするらしい」という噂がセン ターに届きました。それが本当なら、玉穂キャンパス内の任意のマシンからネットワーク プリンタに出力可能であることになります。学内LAN整備以来Macintoshにのみ与えられ てきたサービスが、十数年の歳月を経てようやく、Windowsにも提供出来ることになる わけです。とはいえ、つい最近までセンターにあるWindowsといえば95に98、MEとい う始末。これでは試してみることも出来ません。しかしやっと先日、XPをインストール 済みのマシンを調達したので、検証してみました。ターゲットのプリンタは、医学情報室 のHP DesignJet2500CP PS3ポスタープリンタです。

1. ドライバの調達

「postScriptプリンタだからプリンタ記述 ファイルだけあれば万事オッケー」という 思い込みが通用しないかもしれないので、 一応メーカーサイトに行って探してみまし た。URLは頻繁に変わるのであてになりま せんが、ウマく検索するとWindows2000 用の日本語PSドライバがみつかります。英 語版でよければ、googleでdjcppsen.exeを 検索するという手もあります。今回は日本 語版のドライバをダウンロードしてきまし た。

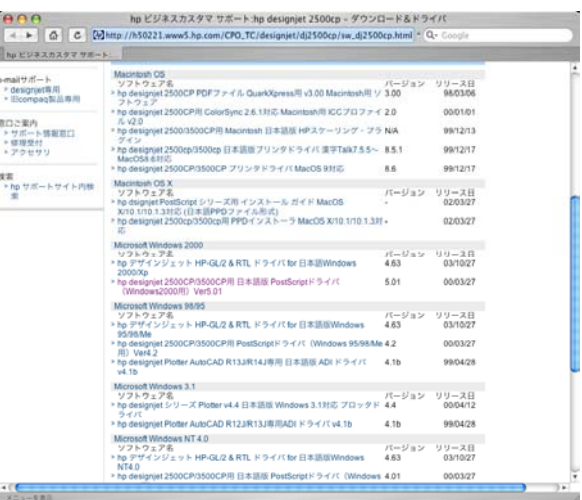

\*\* 2007年5月の時点では、[http://www.hp.com/cposupport/eschome.htmlか](http://www.hp.com/cposupport/eschome.html)ら入ってdesignjet2500cp を検索するのが一番近道のようです。

- 2. 端末へのプリンタの追加 こちらのウィンドウをご覧くださ い。XPではネットワークプリンタ を設定するにはネットワークプリン タではなくローカルプリンタを選択 しろというメッセージが出るん ナリンタく ですね。ナンじゃそりゃとツッ プリン コミながらローカルプリンタを 選択します。まぁ、TCP/IPの ポートを作れるようになったの は進歩ですね。古臭いコネクタ の形状に突っ込むのは自粛して 下の画面を参考にポートを設定 し、最初に調達したドライバを 展開したディレクトリを 「ディスク利用(H)…」から 参照し、DesignJet2500CP PS3を選択すれば準備完了… とはいかなかったのです。
- 3. 設定の修正

プリンタの追加の途中で新 しく作ったポートに関する 情報と言えば、IPアドレス だけでした。lprとかキュー といった言葉は全く現れて

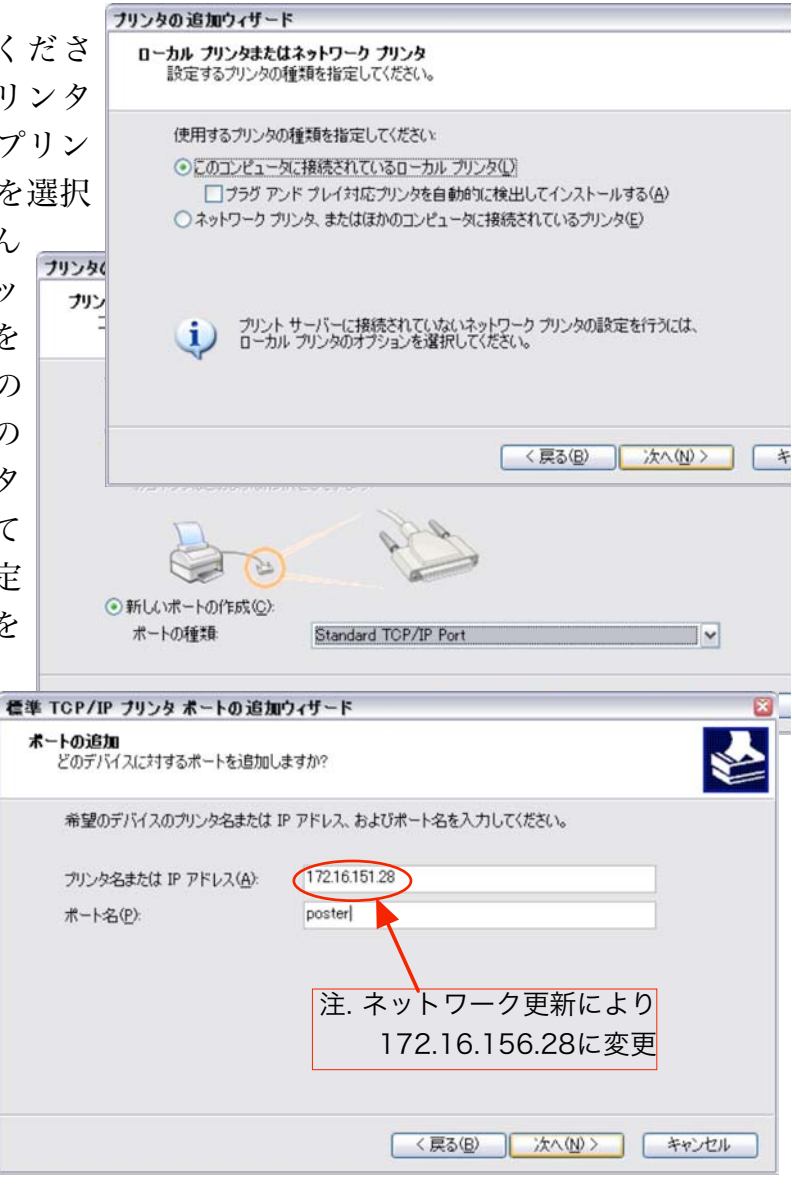

いません。もちろん、テスト印刷をしてもウンともスンとも言いません。そこでポー トの設定を修正します。追加したプリンタのプロパティを開き、ポートタブで「ポー

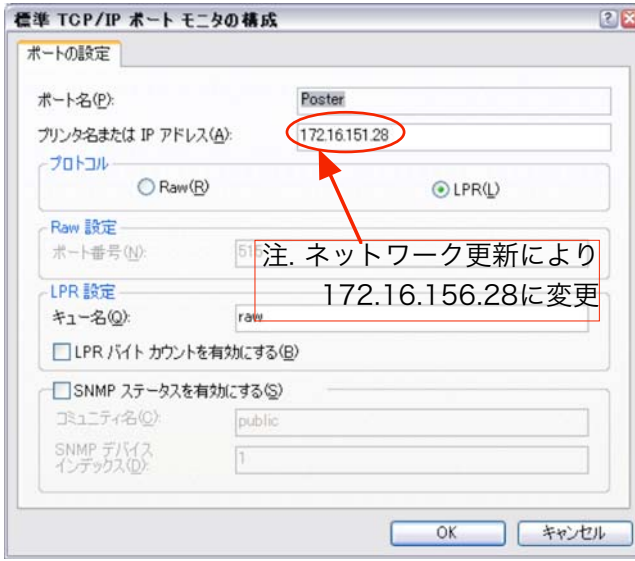

プロトコールがrawになっているところを lprに変更、lpr設定がアクティブに変わる ので、キュー名を「raw」として下さい。 これで正真正銘完了です。

トの構成…」を選びます。

## 注意!

原稿の作成にはIllustratorやCanvasなどの ドロー系ソフトが適しています。Officeで なぜレイアウトが汚いかなどの質問は、セ ンターではなくマイクロソフトにして下さ い。